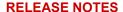

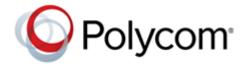

# Polycom<sup>®</sup> RealPresence<sup>®</sup> Group Series Software

# For pairing Polycom<sup>®</sup> Trio<sup>™</sup> VisualPro or RealPresence Group Series 310/500 with Polycom Trio<sup>™</sup> 8500/8800

Polycom announces the new release of Polycom® RealPresence® Group Series software.

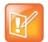

Only use software version 6.1.9 when pairing Polycom Trio VisualPro or RealPresence Group Series 310 and 500 systems with Polycom Trio 8500 and 8800 systems version 5.7.1AB or later. (Your RealPresence Group Series system must also be hardware version 20 or later.)

This document provides the latest information on the following Polycom software:

- Version 6.1.9 of the RealPresence Group Series software
- Version 1.1.0.29 of the Polycom<sup>®</sup> EagleEye™ Director II camera software
- Version 1.2.1.5 of the Polycom EagleEye Producer camera software

#### **Contents**

| curity Updates                    | . 7 |
|-----------------------------------|-----|
| tall                              | . 7 |
| rsion History                     | . 8 |
| nguage Support                    | . 8 |
| solved Issues                     | . 9 |
| own Issues                        | . 9 |
| nitations                         | 10  |
| eroperability                     | 13  |
| lycom Partner Solution Support    | 16  |
| t Help                            | 16  |
| pyright and Trademark Information | 17  |

### What's New

Software version 6.1.9 provides new functionality described in the following sections:

• Support for Polycom Trio VisualPro

Prioritizing the Voice VLAN

## Support for Polycom Trio VisualPro

This release includes support for the Polycom Trio VisualPro system. You can use the Trio VisualPro system with Polycom Trio 8500 and 8800 systems UC Software 5.7.1AB and later. For full details and instructions on using the Trio VisualPro with Polycom Trio systems, see available documentation for your product at Polycom Trio.

Pairing your Polycom Trio 8500 or 8800 system with a Trio VisualPro system gives you an advanced content and video solution with the following features:

- More camera options:
  - Polycom<sup>®</sup> EagleEye<sup>™</sup> IV camera
  - Polycom<sup>®</sup> EagleEye<sup>™</sup> Director II camera
  - Polycom<sup>®</sup> EagleEye<sup>™</sup> Producer camera
  - Polycom<sup>®</sup> EagleEye<sup>™</sup> Acoustic camera
- Single or dual monitors
- Up to two Polycom tabletop and/or ceiling microphones
- Content sharing through an HDMI or VGA connection
- Ability to send content using Video-based Screen Sharing (VbSS) in Skype for Business environments

#### Pairing the Trio VisualPro with Polycom Trio Systems

Pair the Trio VisualPro system with a Polycom Trio system so users can place video calls and share content.

You can pair only one Trio VisualPro system to a Polycom Trio system. Polycom recommends you plug your systems into a local gigabit switch.

You can pair the Trio VisualPro system using configuration files or from the Polycom Trio system menu. To pair, the systems must be connected to the same subnet and the following network components must be unblocked:

- Multicast address 224.0.0.200
- Port 2000

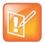

You cannot use the Trio VisualPro for video calls when you connect the Polycom Trio system to your network using Wi-Fi. The systems only pair when the Polycom Trio system is connected over Ethernet.

### Manually Pair with Polycom Trio Systems

You can manually pair a Trio VisualPro system from the Polycom Trio 8500 or 8800 system menu.

#### **Procedure**

- 1 Set up the system you plan to pair with the Polycom Trio system.
  - For instructions, refer to the Polycom Trio VisualPro Setup Sheet.
  - The Welcome screen displays on your monitor and indicates steps to pair with a Polycom Trio system.
- 2 On the phone menu, go to **Settings > Advanced > Networked Devices** and make sure **Notification of New Devices** is on.
- **3** Choose one of the following:
  - ➤ If you have not paired the device before, tap Pair with New Device, tap the device you want to pair from the Discovered Devices list, and on the Details screen, tap Pair. All paired devices display under Paired Devices.
  - If the device has been paired before, select the device from the Available Devices list and tap Pair.
- 4 When you see the message prompting you to complete pairing, tap Complete.

If paired, a success message displays on the monitor(s) along with a self-view window. The LED light on the device paired with your phone is also continuously blue, and a paired icon displays on the phone. If pairing is unsuccessful, you see a message that the devices could not pair. After successful pairing, if your devices disconnect for 60 seconds, a message displays that the devices have temporarily lost connection.

## **Trio VisualPro Pairing Parameters**

You can pair your systems with the mr.pair.uid.1 Polycom Trio system parameter. Once paired, you can configure some Trio VisualPro system settings (including how its software updates) with the following parameters.

#### **Pairing Parameters**

| Template | Parameter                                     | Permitted Values                                                                                                    | Change<br>Causes Restart<br>or Reboot |
|----------|-----------------------------------------------|----------------------------------------------------------------------------------------------------|---------------------------------------|
| site.cfg | mr.pair.uid.1                                 | Enter the MAC address of the peripheral you want to pair with. Null (default) String (maximum of 64 characters)                                                                                   | No                                    |
| site.cfg | mr.pair.tls.enabled                           | (default) - Enable TLS to encrypt communication between the Polycom Trio system and paired peripheral.      O - Disable TLS for communication between Polycom Trio systems and paired peripheral. | No                                    |
| site.cfg | mr.deviceMgmt.vc2.param.soft<br>wareUpdateUri | Identifies the URI where the paired peripheral gets its software updates. String                                                                                                    | No                                    |

#### **Pairing Parameters**

| Template | Parameter                                                    | Permitted Values                                                                                                    | Change<br>Causes Restart<br>or Reboot |
|----------|--------------------------------------------------------------|----------------------------------------------------------------------------------------------------|---------------------------------------|
| site.cfg | mr.deviceMgmt.vc2.param.soft<br>wareUpdateProxyServer        | Identifies the proxy server where the paired peripheral gets its software updates. String                                                                                         | No                                    |
| site.cfg | mr.deviceMgmt.vc2.param.soft<br>updateMaintenceWindowEnabled | (default) - Enables the maintenance window for updating the paired peripheral's software.      O - Disables the maintenance window for updating the paired peripheral's software. | No                                    |
| site.cfg | mr.deviceMgmt.vc2.param.soft<br>updateMaintenceWindowStart   | Specifies when the paired peripheral's maintenance window begins in 24-hour clock format (e.g., "10:30" or "15:00"). String                                                       | No                                    |
| site.cfg | mr.deviceMgmt.vc2.paramsoftu<br>pdateMaintenceWindowDuration |                                                                                                    |                                       |
| site.cfg | mr.deviceMgmt.vc2.param.disp<br>layName                      | Sets the paired peripheral's system name. String                                                                                                    | No                                    |
| site.cfg | mr.deviceMgmt.vc2.param.host<br>Name                         | Sets the paired peripheral's host name.<br>String                                                                                                    | No                                    |

# **Video-based Screen Sharing Parameters**

The following table lists the parameters for configuring Video-based Screen Sharing (VbSS) with Polycom Trio systems.

The content.vbssPush.enable and content.vbssPushP2P.enable parameters apply only if you have a paired Trio VisualPro system.

#### **Video-based Screen Sharing Parameters**

| Template     | Parameter                  | Permitted Values                                                                                                    | Change<br>Causes Restart<br>or Reboot |
|--------------|----------------------------|----------------------------------------------------------------------------------------------------|---------------------------------------|
| features.cfg | content.vbssPush.enable    | (default) - VbSS content from the paired system is sent in Skype for Business conference an point-to-point calls.      O - VbSS content from the paired system is not sent in Skype for Business conference and point-to-point calls.                            | No                                    |
| features.cfg | content.vbssPushP2P.enable | 1 (default) – VbSS content from the paired system is sent in Skype for Business point-to-point calls.  0 - VbSS content from the paired system is not sent in Skype for Business point-to-point calls.  This parameter is ignored if content.vbssPush. enable=0. | No                                    |

# **HDMI and VGA Content with Paired Trio VisualPro Parameters**

The parameters in the following table configure HDMI and VGA content sharing with the paired Trio VisualPro system.

#### **HDMI and VGA Content Parameters**

| Template | Parameter                 | Permitted Values                                                                                                 | Change<br>Causes Restart<br>or Reboot |
|----------|---------------------------|----------------------------------------------------------------------------------------------------|---------------------------------------|
| site.cfg | mr.contentStreamPortStart | Sets where the IP port range begins for content input streams from a network device. 4300 (default) 1024 - 65436 | Yes                                   |
| site.cfg | mr.contentStreamPortEnd   | Sets where the IP port range ends for content input streams from a network device. 4320 (default) 1024 - 65436   | Yes                                   |

#### Share Content with an HDMI or VGA Connection

You can share content from a device that's connected to a paired Trio VisualPro system with an HDMI or VGA cable.

This allows you to share content using Video-based Screen Sharing (VbSS) in a Skype for Business environment.

#### **Procedure**

- 1 Connect your device to the paired system with an HDMI or VGA cable.
- 2 (Open SIP) Do one of the following on the phone menu:
  - > Out of a call: Select Content > Show Content.
  - ➤ In a call: Select **Show Content**.
- 3 (Skype for Business) Do one of the following on the phone menu:
  - > Out of a call: Select Present > Show Content.
  - In a call: Go back to the previous screen and select **Show Content**.

#### **Audio Parameters**

The following table includes the parameter you can use to set the audio output and routing options for the Polycom Trio solution.

#### **Audio Output Parameter**

| Template     | Parameter                           | Permitted Values                                                                                                    | Change<br>Causes Restart<br>or Reboot |
|--------------|-------------------------------------|----------------------------------------------------------------------------------------------------|---------------------------------------|
| features.cfg | up.audio.networkedDevicePla<br>yout | PhoneOnly (default) - Use the Polycom Trio system speakers and microphone.  TvOnly - Use the monitor speakers, external speakers (if present), and microphones connected to the paired Trio VisualPro system.  Auto - Audio-only calls use the Polycom Trio system speakers and microphone. Video calls use the monitor speakers, external speakers (if present), and microphones connected to the paired Trio VisualPro system. | No                                    |

#### **Adjusting Camera Tracking Settings**

You can modify the camera tracking settings on your Polycom Trio system menu. When tracking is enabled, for example, your camera can automatically frame the active speaker.

Tracking is available only with the following cameras:

- Polycom EagleEye Director II camera
- Polycom EagleEye Producer camera

## Prioritizing the Voice VLAN

You may typically segment your video and audio endpoints using separate VLANs. When you enable LLDP on your RealPresence Group Series system, it prioritizes the voice VLAN on your network instead of the data or video VLAN so you can successfully pair it with a Polycom Trio system.

For more information, see the Polycom Trio with Polycom RealPresence Group Series Integration Guide.

# **Security Updates**

There are no security issues resolved in this release.

For information about known and resolved security vulnerabilities, refer to the Polycom Security Center.

### Install

You have two options for installing RealPresence Group Series software 6.1.9.

- » Do one of the following:
  - Download the 6.1.9 software from the Polycom Trio 8800 or Polycom Trio 8500 page at support.polycom.com.
  - In the Trio VisualPro or RealPresence Group Series system web interface, go to Admin Settings > General Settings > Software Updates > Software Server and enter this URL: https://downloads.polycom.com/video/trio-integration.

## Hardware and Software Requirements

The following sections list the supported hardware and software versions when integrating accessories and peripherals with Trio VisualPro or RealPresence Group Series systems.

#### **Integrating Polycom Trio with RealPresence Group Series**

Your RealPresence Group Series system must be hardware version 20 or later to pair with a Polycom Trio system.

For information on verifying your hardware, see the *Polycom Trio with Polycom RealPresence Group Series Integration Guide*.

## **Integrating EagleEye Producer**

Updates to EagleEye Producer software are included with RealPresence Group Series software updates. To integrate your EagleEye Producer, connect it to the Trio VisualPro or RealPresence Group Series system before you update. The EagleEye Producer camera is detected and updated if necessary. No license number or key code is needed to update the camera.

The camera must run a software version that is compatible with the version on the system to function properly. The EagleEye Producer camera version 1.2 is compatible with version 6.0.0 and later of the endpoint. For more information, refer to the current Polycom Supported Products matrix at Polycom Service Policies.

# **Version History**

| Version | Release Date   | Description                                                                                                    |
|---------|----------------|----------------------------------------------------------------------------------------------------|
| 6.1.9   | October 2018   | Includes support for the Polycom Trio VisualPro system. Also, the RealPresence Group Series system automatically prioritizes the voice VLAN when you enable LLDP so you can successfully pair it with a Polycom Trio system.                                                                    |
| 6.1.8   | September 2018 | Includes integration between RealPresence Group Series 310 and 500 systems and Polycom Trio 8500 and 8800 systems. The location of the Skype Mode setting in the RealPresence Group Series system web interface has changed to following page: Admin Settings > General Settings > System Mode. |

# Language Support

The Trio VisualPro and RealPresence Group Series system web interface provides support for the following languages:

- Arabic
- Chinese (Simplified)
- Chinese (Traditional)
- British English
- American English
- French
- German
- Hungarian
- Italian
- Japanese
- Korean
- Norwegian
- Polish
- Portuguese (Brazilian)
- Russian
- Spanish

# **Resolved Issues**

There are no resolved issues in this release.

# **Known Issues**

The following table lists the known issues for this release. If a workaround is available, it is noted in the table.

#### Known Issues in Version 6.1.9

| Category         | Issue ID             | Description                                                                                                    | Workaround                                                                               |
|------------------|----------------------|----------------------------------------------------------------------------------------------------|------------------------------------------------------------------------------------------|
| Content          | EN-98583             | Switching content sources often in a call may result in your Trio VisualPro or RealPresence Group Series system and Polycom Trio system unpairing then automatically pairing within a few seconds.                             | Stop sending content before sharing from another source.                                 |
| Content          | EN-97289<br>EN-96620 | When your Trio VisualPro or RealPresence Group Series system is paired with a Polycom Trio system, you see a black screen if content is shared from a device connected through HDMI while RDP content is already being shared. | Stop sharing the RDP content before sharing from the HDMI-connected device.              |
| Interoperability | EN-105966            | After a software upgrade or downgrade, the Polycom Trio system diagnostics may still show the previous version that was running on the paired Trio VisualPro or RealPresence Group Series system.                              | Restart the Polycom Trio system (both systems will reboot).                              |
| Interoperability | EN-106010            | If you connect a new Polycom camera to a Trio VisualPro or RealPresence Group Series system while the paired system is on, your Polycom Trio system does not detect the camera.                                                | Restart the Polycom Trio system (both systems will reboot).                              |
| Peripherals      | EN-93073             | When a Trio VisualPro or RealPresence Group<br>Series system is paired with a Polycom Trio<br>system, the camera fails to detect after you<br>disconnect and reconnect the camera.                                             | Restart the Trio VisualPro or RealPresence Group Series system with the camera attached. |
| Video            | EN-97283             | In point-to-point Skype for Business calls above 2 Mbps, the paired Trio VisualPro or RealPresence Group Series system displays pixelated video.                                                                               | Place Skype for<br>Business-related calls with<br>a bandwidth lower than 2<br>Mbps.      |
| Video            | EN-96468             | When your Trio VisualPro or RealPresence Group<br>Series system is paired with a Polycom Trio<br>system, you may see a blue screen instead of self<br>view if you're using an EagleEye Acoustic camera.                        | Reconnect the camera.                                                                    |
| Video            | EN-92998             | In a point-to-point call using a paired Trio VisualPro or RealPresence Group Series system, when an audio call is changed to a video call or vice versa, the video fails to display for one of the participants.               | Reconnect the call.                                                                      |

# **Limitations**

The following limitations are present in version 6.1.9.

# **Mixing Audio Sources**

Using a Polycom Trio system parameter or the phone menu, you can specify the paired Trio VisualPro or RealPresence Group Series system as your audio input and output. However, this works only if you have a Polycom® Microphone Array, Polycom® Ceiling Microphone Array, or EagleEye Acoustic camera connected to the Trio VisualPro or RealPresence Group Series system. If none of these external microphones are connected, you will not hear audio on the connected monitor(s).

Refer to the following table for more information.

#### Audio Scenarios for Polycom Trio Paired with Trio VisualPro or RealPresence Group Series

| Polycom Trio Setting                                                            | Polycom<br>Microphones<br>or EagleEye<br>Acoustic? | Audio Sources                                                                                                    |
|---------------------------------------------------------------------------------|----------------------------------------------------|----------------------------------------------------------------------------------------------------|
| Parameter: up.audio.networkedDevicePlayout=PhoneOnly Phone menu: Phone speakers | No                                                 | Polycom Trio system microphones and speakers.                                                                                                    |
| Parameter: up.audio.networkedDevicePlayout=PhoneOnly Phone menu: Phone speakers | Yes                                                | Polycom Trio system microphones and speakers.                                                                                                    |
| Parameter: up.audio.networkedDevicePlayout=TvOnly Phone menu: TV speakers       | No                                                 | Polycom Trio system microphones and speakers.                                                                                                    |
| Parameter: up.audio.networkedDevicePlayout=TvOnly Phone menu: TV speakers       | Yes                                                | Trio VisualPro or<br>RealPresence Group<br>Series system<br>microphones (including<br>the EagleEye Acoustic<br>camera microphone, if<br>connected) and<br>speakers. |

#### Audio Scenarios for Polycom Trio Paired with Trio VisualPro or RealPresence Group Series

| Polycom Trio Setting                                                                       | Polycom<br>Microphones<br>or EagleEye<br>Acoustic? | Audio Sources                                                                                                    |
|--------------------------------------------------------------------------------------------|----------------------------------------------------|----------------------------------------------------------------------------------------------------|
| Parameter: up.audio.networkedDevicePlayout=Auto Phone menu: Automatic - based on call type | No                                                 | Polycom Trio system<br>microphones and<br>speakers.                                                                                                    |
| Parameter: up.audio.networkedDevicePlayout=Auto Phone menu: Automatic - based on call type | Yes                                                | For audio-only calls, Polycom Trio system microphones and speakers. For video calls, Trio VisualPro or RealPresence Group Series system microphones (including the EagleEye Acoustic camera microphone, if connected) and speakers. |

## 3.5mm Audio Input

Connecting a microphone to the 3.5mm input on your paired Trio VisualPro or RealPresence Group Series system works only if you do the following:

- Select **TV speakers** on your Polycom Trio system phone menu or set up.audio.networkedDevicePlayout="TvOnly".
- Connect Polycom tabletop and/or ceiling microphones to your paired video and content system.

#### Audio from an HDMI Connection

You cannot hear audio when sharing content from a device connected by an HDMI cable to the paired Trio VisualPro or RealPresence Group Series system.

# Sharing Content Using Polycom Pano App or Polycom People+Content IP

The following limitations are present when sharing content to your paired Polycom Trio system using the Polycom® Pano™ App or Polycom® People+Content™ IP:

- Neither of these content-sharing technologies works during a Skype for Business call (though you can share when the Polycom Trio system isn't in a call).
- You cannot hear audio from the shared content.

# Sharing Content Using AirPlay- and Miracast-Certified Devices

When paired with a Trio VisualPro or RealPresence Group Series system, sharing content to the Polycom Trio system with an AirPlay- or Miracast-certified device is not supported.

## Sharing Content Using Video-based Screen Sharing

In Skype for Business environments, you can send content using Video-based Screen Sharing (VbSS) only from a device connected to the paired Trio VisualPro or RealPresence Group Series system with an HDMI cable.

## People as Second Video Input

Configuring the second video input on your Trio VisualPro or RealPresence Group Series system to **People** is not supported; only the **Content** option works.

## Single-Monitor Setup

You may encounter display issues if your Trio VisualPro or RealPresence Group Series system is connected to only one monitor.

To avoid these issues, log in to your Trio VisualPro or RealPresence Group Series system web interface and go to **Admin Settings > Audio/Video/Content > Monitors**. Make sure that the **Monitor 2 Enable** setting is **Off**.

# Paired RealPresence Group Series Behavior Changes

When your RealPresence Group Series system is paired with a Polycom Trio system, you may notice some changes to what you experience when the system isn't in Polycom Trio Mode.

The following features and peripherals are unavailable when paired:

- Local interface, remote control, touch-monitor capabilities, and the Polycom<sup>®</sup> RealPresence Touch<sup>™</sup> device. (The Polycom Trio system controls what you see on the monitor[s].)
- H.323 calls
- Polycom<sup>®</sup> SoundStructure<sup>®</sup>
- Polycom<sup>®</sup> VisualBoard<sup>™</sup>
- Polycom<sup>®</sup> Acoustic Fence<sup>™</sup>
- Integrator API commands
- Extensive monitor layouts
- RS-232 serial port
- Calendar configuration (done instead through the Polycom Trio system)
- Directory configuration (done instead through the Polycom Trio system)

# Interoperability

Video-conferencing systems use a variety of algorithms to compress audio and video. In a call between two systems, each end transmits audio and video using algorithms supported by the other end. In some cases, a system might transmit a different algorithm than it receives. This process occurs because each system independently selects the optimum algorithms for a particular call, and different products might make different selections. This process should not affect the quality of the call.

#### Products Tested in this Release

The Trio VisualPro and RealPresence Group Series systems are tested extensively with a wide range of products. The following list is not a complete inventory of compatible equipment. It simply indicates the products that have been tested for compatibility with this release.

Polycom strives to support any system that is standards-compliant and investigates reports of Polycom systems that are not interoperable with other vendor systems.

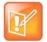

Polycom recommends that you upgrade all of your Polycom systems with the latest software versions. Any compatibility issues may already have been addressed by software updates. Go to PolycomService/support/us/support/service\_policies.html to see the Current Polycom Interoperability Matrix.

| Product                                                                                              | Interoperable Versions |  |  |  |
|----------------------------------------------------------------------------------------------------|------------------------|--|--|--|
| Management Systems, Recorders, Content Servers                                                       |                        |  |  |  |
| Polycom <sup>®</sup> ContentConnect™                                                                 | 1.6.2                  |  |  |  |
| Polycom <sup>®</sup> RealPresence <sup>®</sup> Media Suite <sup>™</sup>                              | 2.8.2                  |  |  |  |
| Polycom <sup>®</sup> RealPresence <sup>®</sup> Distributed Media Application <sup>™</sup>            | 10.0.0                 |  |  |  |
| Polycom® RealPresence® Resource Manager                                                              | 10.4.0                 |  |  |  |
| Gatekeeper, Gateways, External MCU, Bridges, Call Managers                                           |                        |  |  |  |
| Polycom <sup>®</sup> RealPresence <sup>®</sup> Collaboration Server 1800//2000/4000                  | 8.8.0.342              |  |  |  |
| Polycom <sup>®</sup> RealPresence <sup>®</sup> Collaboration Server 800, Virtual Edition             | 8.8.0.342              |  |  |  |
| Polycom <sup>®</sup> RealPresence <sup>®</sup> Web Suite Meeting Experience Application (MEA) Server | 2.2.1                  |  |  |  |
| Polycom® RealPresence® Web Suite Web Services Portal (WSP) Server                                    | 2.2.1                  |  |  |  |
| Polycom® Workflow Server One Touch Dial (OTD)                                                        | 1.6.1                  |  |  |  |

| Product                                                              | Interoperable Versions |
|----------------------------------------------------------------------|------------------------|
| Endpoints                                                            |                        |
| Polycom® CX5500                                                      | 1.3.4                  |
| Polycom <sup>®</sup> RealPresence Centro <sup>™</sup>                | 6.1.9                  |
| Polycom <sup>®</sup> RealPresence <sup>®</sup> Debut <sup>™</sup>    | 1.3.2                  |
| Polycom® RealPresence® Mobile Android                                | 3.9.0                  |
| Polycom RealPresence® Mobile IOS                                     | 3.9.0                  |
| Polycom® RealPresence® Desktop for Windows®                          | 3.9.0                  |
| Polycom® RealPresence® Desktop for Mac®                              | 3.9.0                  |
| Polycom <sup>®</sup> RealPresence Immersive Studio <sup>™</sup>      | 6.1.9                  |
| Polycom <sup>®</sup> RealPresence Immersive Studio <sup>™</sup> Flex | 6.1.9                  |
| Polycom® RealPresence® OTX® Studio                                   | 6.1.9                  |
| Polycom® VVX® Business Media Phones                                  | 5.8.0                  |
| Polycom Trio <sup>™</sup> 8500                                       | 5.7.1AB                |
| Polycom Trio™ 8800                                                   | 5.7.1AB                |
| Peripherals                                                          |                        |
| Polycom EagleEye Director II                                         | 1.1.0.29               |
| Polycom EagleEye Producer                                            | 1.2.1.5                |
| Polycom <sup>®</sup> Pano <sup>™</sup>                               | 1.2.1                  |
| Polycom <sup>®</sup> Pano <sup>™</sup> App                           | 1.2.0                  |

# Microsoft Interoperability

The Trio VisualPro and RealPresence Group systems support interoperability with the following Microsoft software versions.

#### **Servers**

| Product Name                                             | Version      |
|----------------------------------------------------------|--------------|
| Microsoft Skype for Business Server 2015 (February 2017) | 6.0.9319.516 |
| Microsoft Exchange Server 2016                           | 15.1.1466.3  |

| Product Name                        | Version                                            |
|-------------------------------------|----------------------------------------------------|
| Microsoft Skype for Business Online | Versions updated regularly and hosted by Microsoft |
| Microsoft Exchange Server Online    | Versions updated regularly and hosted by Microsoft |

#### **Clients**

| Product Name                                           | Version          |
|--------------------------------------------------------|------------------|
| Microsoft Skype for Business 2016                      | 16.0.10325.20036 |
| Microsoft Skype for Business - Mac client              | 16.17.65         |
| Microsoft Skype for Business - Android                 | 6.21.0.17        |
| Microsoft Skype for Business - iOS                     | 6.21.1.2         |
| Polycom Trio <sup>™</sup> (with video)                 | 5.7.1AB          |
| Polycom <sup>®</sup> RealConnect <sup>™</sup> Solution | Supported        |
| Skype Room System v2                                   | Not supported    |

# Supported Browsers and Operating Systems

The Trio VisualPro and RealPresence Group Series system web interface is supported on the following browsers and operating systems:

- Windows<sup>®</sup> Internet Explorer 10 or 11 on Windows 8
- Apple<sup>®</sup> Safari<sup>®</sup> 9.0.3 on Mac OS<sup>®</sup> X (Yosemite)
- Mozilla Firefox 44 on Windows 8

# Supported Peripherals

The Trio VisualPro and RealPresence Group Series systems support the following peripherals:

- Polycom EagleEye Producer camera
- Polycom EagleEye Director II camera
- Polycom EagleEye IV camera
- Polycom EagleEye Acoustic camera
- Polycom® Microphone Array
- Polycom<sup>®</sup> Ceiling Microphone Array

For specific version support information, see Products Tested in this Release.

# **Polycom Partner Solution Support**

Polycom provides interoperability and support resources for partner providers. You can find resources for the following partners at the Strategic Partner Solutions page on Polycom Support:

- Polycom Unified Communications Solution for BlueJeans
- Polycom Unified Communications Solution for BroadSoft Environments
- Polycom Unified Communications Solution for Microsoft Environments
- Polycom Interop Solutions for Zoom Environments

# **Get Help**

For more information about installing, configuring, and administering Polycom products, refer to Documents and Software at Polycom Support.

# **Copyright and Trademark Information**

Copyright<sup>©</sup> 2018, Polycom, Inc. All rights reserved. No part of this document may be reproduced, translated into another language or format, or transmitted in any form or by any means, electronic or mechanical, for any purpose, without the express written permission of Polycom, Inc.

6001 America Center Drive San Jose, CA 95002 USA

**Trademarks** Polycom<sup>®</sup>, the Polycom logo and the names and marks associated with Polycom products are trademarks and/or service marks of Polycom, Inc. and are registered and/or common law marks in the United States and various other countries.

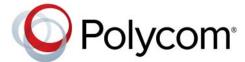

All other trademarks are property of their respective owners. No portion hereof may be reproduced or transmitted in any form or by any means, for any purpose other than the recipient's personal use, without the express written permission of Polycom.

**End User License Agreement** By installing, copying, or otherwise using this product, you acknowledge that you have read, understand and agree to be bound by the terms and conditions of the End User License Agreement for this product. The EULA for this product is available on the Polycom Support page for the product.

**Patent Information** The accompanying product may be protected by one or more U.S. and foreign patents and/or pending patent applications held by Polycom, Inc.

**Open Source Software Used in this Product** This product may contain open source software. You may receive the open source software from Polycom up to three (3) years after the distribution date of the applicable product or software at a charge not greater than the cost to Polycom of shipping or distributing the software to you. To receive software information, as well as the open source software code used in this product, contact Polycom by email at OpenSourceVideo@polycom.com.

**Disclaimer** While Polycom uses reasonable efforts to include accurate and up-to-date information in this document, Polycom makes no warranties or representations as to its accuracy. Polycom assumes no liability or responsibility for any typographical or other errors or omissions in the content of this document.

**Limitation of Liability** Polycom and/or its respective suppliers make no representations about the suitability of the information contained in this document for any purpose. Information is provided "as is" without warranty of any kind and is subject to change without notice. The entire risk arising out of its use remains with the recipient. In no event shall Polycom and/or its respective suppliers be liable for any direct, consequential, incidental, special, punitive or other damages whatsoever (including without limitation, damages for loss of business profits, business interruption, or loss of business information), even if Polycom has been advised of the possibility of such damages.

**Customer Feedback** We are striving to improve our documentation quality and we appreciate your feedback. Email your opinions and comments to <a href="DocumentationFeedback@polycom.com">DocumentationFeedback@polycom.com</a>.

**Polycom Support** Visit the Polycom Support Center for End User License Agreements, software downloads, product documents, product licenses, troubleshooting tips, service requests, and more.